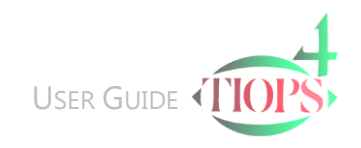

A

Ctrl

## Creating a New Stage

## The Stage Data Segment

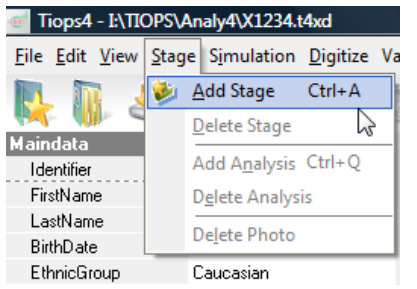

1. To create or add a New Stage to a Patient File hold

 and press This opens an additional series of information under the heading Stage1 and automatically creates a new Stage. Alternatively you can click the New Stage Button located on the menu bar or use the Stage pull down menu and click Add Stage.

Note: Using the arrow key scroll down the list while checking or entering information.

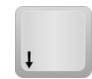

Stage1  $\overline{\phantom{a}}$ No  $\mathbf{1}$ Type  $\blacksquare$ Date 13-12-07 Regimen Blueprint DateOfRusStages 13-12-07 RusStages GF-FFF-FFF-EE-FFE ForcedSkeletalAge DateOfTeeth 13-12-07 NoOfTeeth 28 ForcedDentalAge Date0fHeight 13-12-07 Height 163  $E$  CDS

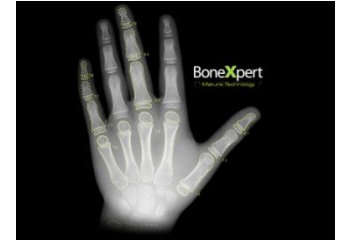

- 2. No: Stage Numbers >1 can be changed as needed.
- 3. Type: For information about the Stage Type see [Table](#page-1-0)
- 4. Regimen: The different Digitizing Regimens are described in the Landmark Reference under the [Tiops4 Cephalometric Guide](http://www.tiops.com/Index_docu_cg.html)
- 5. RusStages: To calculate the skeletal age of a patient using RUS data, using the Tanner-Whitehouse method, can be entered. The Tiops4 program uses this information to select the sex/age specific variable means and as a basis for calculating the expected amount of future growth used in the simulation procedure. If no RUS data is entered, you can individually enter the skeletal age (yy:mm) derived from another source under the heading ForcedSkeletalAge In no skeletal Age is available program uses the chronological age calculated from the Stage Date.
- 6. NoOfTeeth refers to the number of permanent teeth visible in the mouth used to calculate the Dental Age. If no number is entered, you can enter a dental age (yy:mm) derived from another source.
- 7. Body Height measurement is used for adult height prediction.

Note: The defaulted dates of RUS Stages, No of Teeth and Height can be individually set as needed or the data can be omitted.

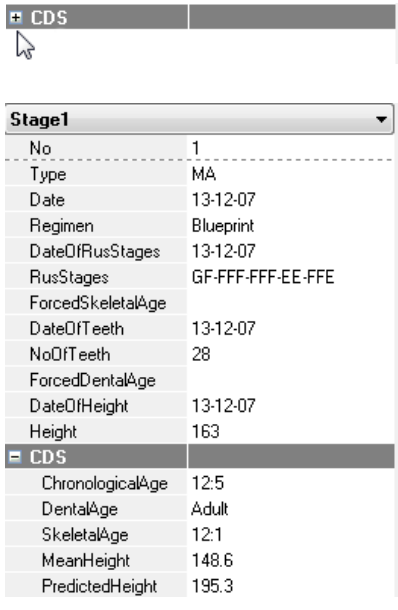

8. You now reach a box labeled CDS - Chronological, Dental and Skeletal Age Relations. The segment can be accessed by using the right arrow key or by clicking the  $\pm$  sign.

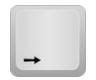

- 9. If you previously entered RUS values and/or number of erupted permanent teeth as well as body height (cm) the calculated variables are listed under Chronological, Dental and Skeletal Age.
- 10. The information in the CDS segment will change according to the input of the stage data but cannot be edited.
- 11. MeanHeight: The population average body height (cm) at the corresponding sex and skeletal age.
- 12. PredictedHeight at completion of growth (Final stature height). The calculation is based on the patient's measured body height, sex and skeletal age.
- 13. The CDS segment can be closed again by using the right arrow key or by clicking the  $\equiv$  sign.

## Stage types

<span id="page-1-0"></span>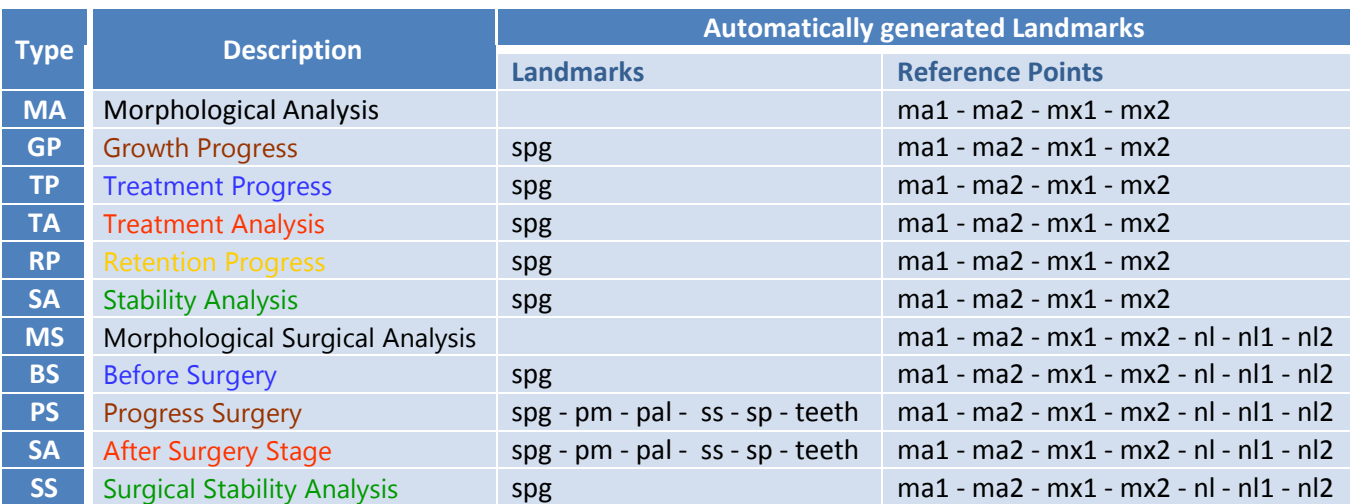

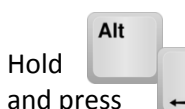

and press

will return you to the original place in the document

© Tiops, Jens Bjoern-Joergensen and Ib Leth Nielsen, 12.2011